## Istruzioni per la compilazione del form di registrazione.

Leggere attentamente le istruzioni contenute nel form.

## Per compilare il modulo di iscrizione occorre essere registrati.

Attenzione! Consultare il bando del concorso per accertarsi di possedere tutti i requisiti necessari prima di procedere alla registrazione.

Durante la compilazione del modulo verrà richiesto di allegare la scansione fronte-retro del documento di indentità,<br>ed eventuale documentazione di disabilità. E<br>consigliato predisporre le scansioni prima di inziare la com cumento da allegare non potrà avere dimensione superiore a 5 MB.

Nel caso non vi sia arrivata la ricevuta del versamento, verificare la cartella dello spam.

Verificare ed eventualmete correggere i campi Indirizzo email, Cellulare ed IndirizzoResidenza.<br>Attenzione! Non usare un indirizzo PEC come indirizzo email.

Gli altri campi non sono modificabili. Sarà inviata una e-mail contenente il link che consentirà di accedere alla compilazione del modulo.

ATTENZIONE !! Il link è per uso STRETTAMENTE PERSONALE, NON VA CONDIVISO e va utilizzato per compilare un UNICO modulo di iscrizione. In caso di utilizzo dello stesso link da parte di più persone, tutti i dati inseriti verranno INVALIDATI.

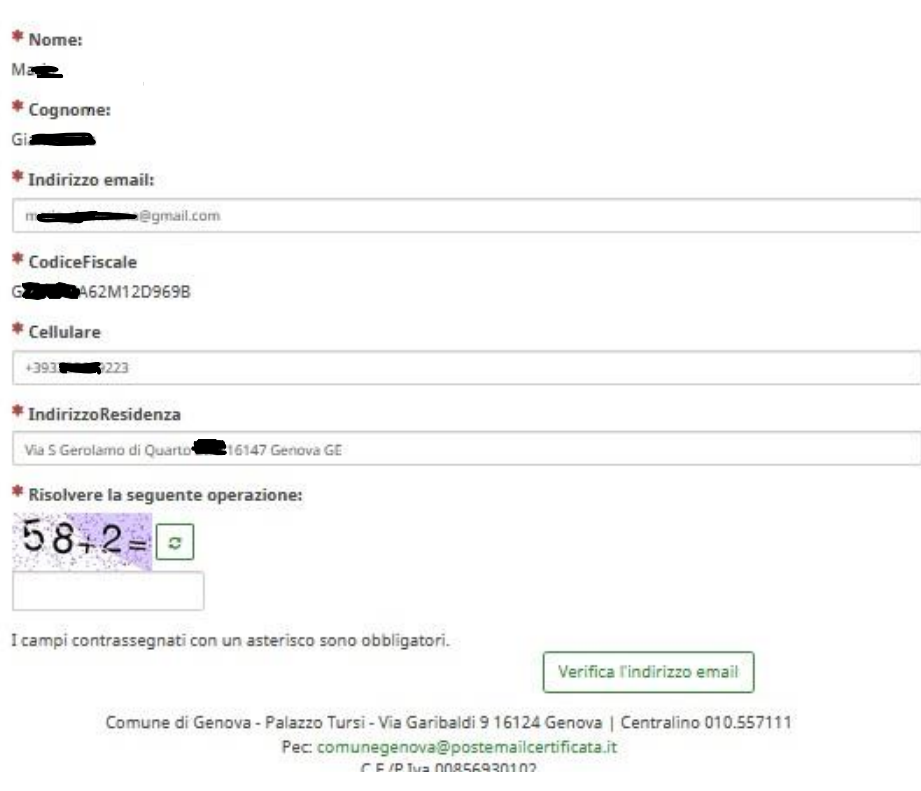

Verificare ed eventualmente correggere i campi Indirizzo **email**, **Cellulare** ed **IndirizzoResidenza**.

**Attenzione!** Non usare un indirizzo **PEC** come indirizzo **email**.

## **Gli altri campi non sono modificabili.**

Inserire il risultato dell'operazione nell'apposito Campo.

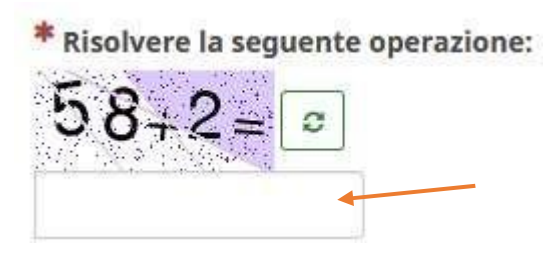

Cliccare sul tasto "Verifica l'indirizzo email".

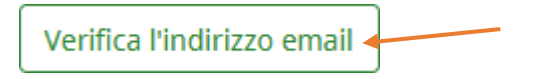

## Apparirà questa finestra:

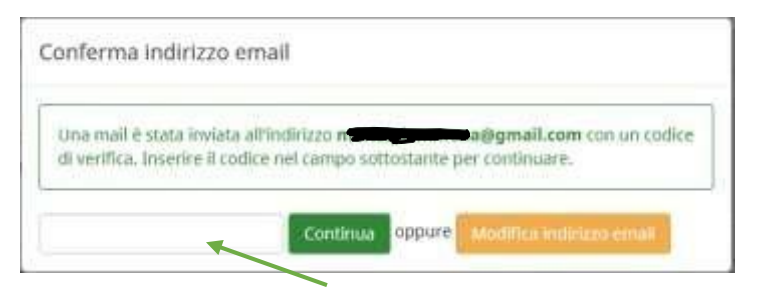

Se nella propria casella di posta non è arrivato un codice di verifica dopo un tempo ragionevole (10-15 minuti), cliccare sul tasto "Modifica indirizzo email" e modificare l'indirizzo mail utilizzando se possibile quello di un altro provider. Si ricorda di **NON** usare un indirizzo di mail **PEC.**

Se il codice di verifica è arrivato, inserirlo nel campo indicato dalla freccia verde. e cliccare sul tasto "Continua", apparirà la seguente finestra:

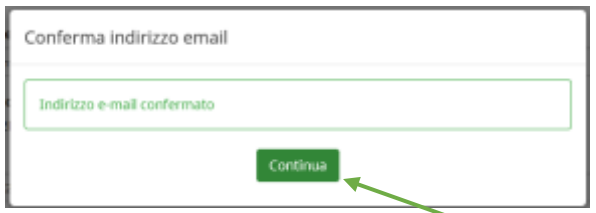

Cliccare sul tasto "Continua"

Concludi l'iscrizione

e quindi sul tasto "Concludi l'iscrizione".

A questo punto sarà inviata una e-mail contenente il link che consentirà di accedere alla compilazione del modulo e si verrà reindirizzati alla pagina del modulo da compilare.